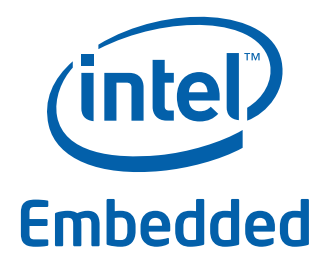

# **Intel® Data Plane Development Kit - L2 Forwarding in a Virtualization Environment Sample Application**

**User Guide**

*April 2012* **Intel Confidential**

Reference Number: 496039-1.0

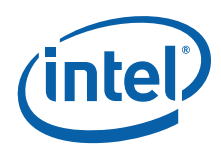

INFORMATION IN THIS DOCUMENT IS PROVIDED IN CONNECTION WITH INTEL PRODUCTS. NO LICENSE, EXPRESS OR IMPLIED, BY ESTOPPEL OR<br>OTHERWISE, TO ANY INTELLECTUAL PROPERTY RIGHTS IS GRANTED BY THIS DOCUMENT. EXCEPT AS PROVIDED IN I OF SALE FOR SUCH PRODUCTS, INTEL ASSUMES NO LIABILITY WHATSOEVER AND INTEL DISCLAIMS ANY EXPRESS OR IMPLIED WARRANTY, RELATING TO SALE AND/OR USE OF INTEL PRODUCTS INCLUDING LIABILITY OR WARRANTIES RELATING TO FITNESS FOR A PARTICULAR PURPOSE,<br>MERCHANTABILITY, OR INFRINGEMENT OF ANY PATENT, COPYRIGHT OR OTHER INTELLECTUAL PROPERTY RIGHT.

A "Mission Critical Application" is any application in which failure of the Intel Product could result, directly or indirectly, in personal injury or death.<br>SHOULD YOU PURCHASE OR USE INTEL'S PRODUCTS FOR ANY SUCH MISSION CLAIMS COSTS, DAMAGES, AND EXPENSES AND REASONABLE ATTORNEYS' FEES ARISING OUT OF, DIRECTLY OR INDIRECTLY, ANY CLAIM OF PRODUCT LIABILITY, PERSONAL INJURY, OR DEATH ARISING IN ANY WAY OUT OF SUCH MISSION CRITICAL APPLICATION, WHETHER OR NOT INTEL OR ITS<br>SUBCONTRACTOR WAS NEGLIGENT IN THE DESIGN, MANUFACTURE, OR WARNING OF THE INTEL PRODUCT OR ANY O

Intel may make changes to specifications and product descriptions at any time, without notice. Designers must not rely on the absence or characteristics<br>of any features or instructions marked met met are then the matter re this information.

The products described in this document may contain design defects or errors known as errata which may cause the product to deviate from published specifications. Current characterized errata are available on request.

Contact your local Intel sales office or your distributor to obtain the latest specifications and before placing your product order.

Copies of documents which have an order number and are referenced in this document, or other Intel literature, may be obtained by calling 1-800-548- 4725, or go to: [http://www.intel.com/design/literature.htm.](http://www.intel.com/design/literature.htm)

Any software source code reprinted in this document is furnished for informational purposes only and may only be used or copied and no license, express<br>or implied, by estoppel or otherwise, to any of the reprinted source c

Intel and the Intel logo are trademarks of Intel Corporation in the U.S. and/or other countries

\*Other names and brands may be claimed as the property of others. Copyright © 2012, Intel Corporation. All rights reserved.

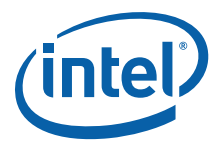

### **Contents**

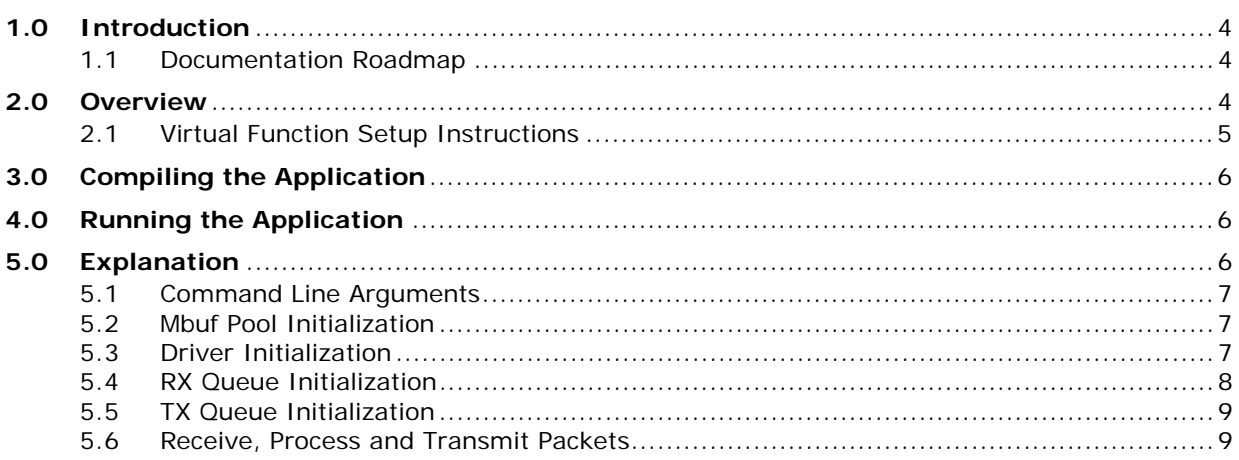

## **Revision History**

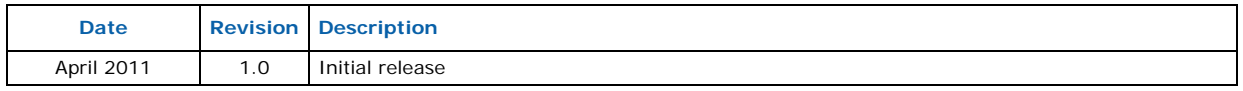

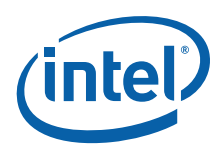

### <span id="page-3-0"></span>**1.0 Introduction**

The L2 Forwarding in a Virtualization Environment sample application is a simple example of packet processing using the Intel® Data Plane Development Kit (Intel® DPDK) that takes advantage of Single Root I/O Virtualization (SR-IOV) features in a virtualized environment.

### <span id="page-3-1"></span>**1.1 Documentation Roadmap**

The following is a list of Intel<sup>®</sup> DPDK documents in suggested reading order:

- **Release Notes**: Provides release-specific information, including supported features, limitations, fixed issues, known issues and so on. Also, provides the answers to frequently asked questions in FAQ format.
- **Getting Started Guide**: Describes how to install and configure the Intel® DPDK software; designed to get users up and running quickly with the software.
- **Programmer's Guide**: Describes:
	- The software architecture and how to use it (through examples), specifically in a Linux\* application (linuxapp) environment
	- $-$  The content of the Intel<sup>®</sup> DPDK, the build system (including the commands that can be used in the root Intel® DPDK Makefile to build the development kit and an application) and guidelines for porting an application
	- Optimizations used in the software and those that should be considered for new development

A glossary of terms is also provided.

- **API Reference**: Provides detailed information about Intel® DPDK functions, data structures and other programming constructs.
- **Sample Application User Guides**: A set of guides, each describing a sample application that showcases specific functionality, together with instructions on how to compile, run and use the sample application.

### <span id="page-3-2"></span>**2.0 Overview**

The L2 Forwarding in a Virtualization Environment sample application performs L2 forwarding for each packet that is received on an RX\_PORT. The destination port is the adjacent port from the enabled portmask, that is, if the first four ports are enabled (portmask 0xf), ports 1 and 2 forward into each other, and ports 3 and 4 forward into each other. Also, the MAC addresses are affected as follows:

- The source MAC address is replaced by the TX\_PORT MAC address
- The destination MAC address is replaced by 00:09:c0:00:00:TX\_PORT\_ID

This application can be used to benchmark performance using a traffic-generator, as shown in the following figure.

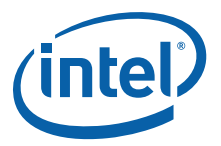

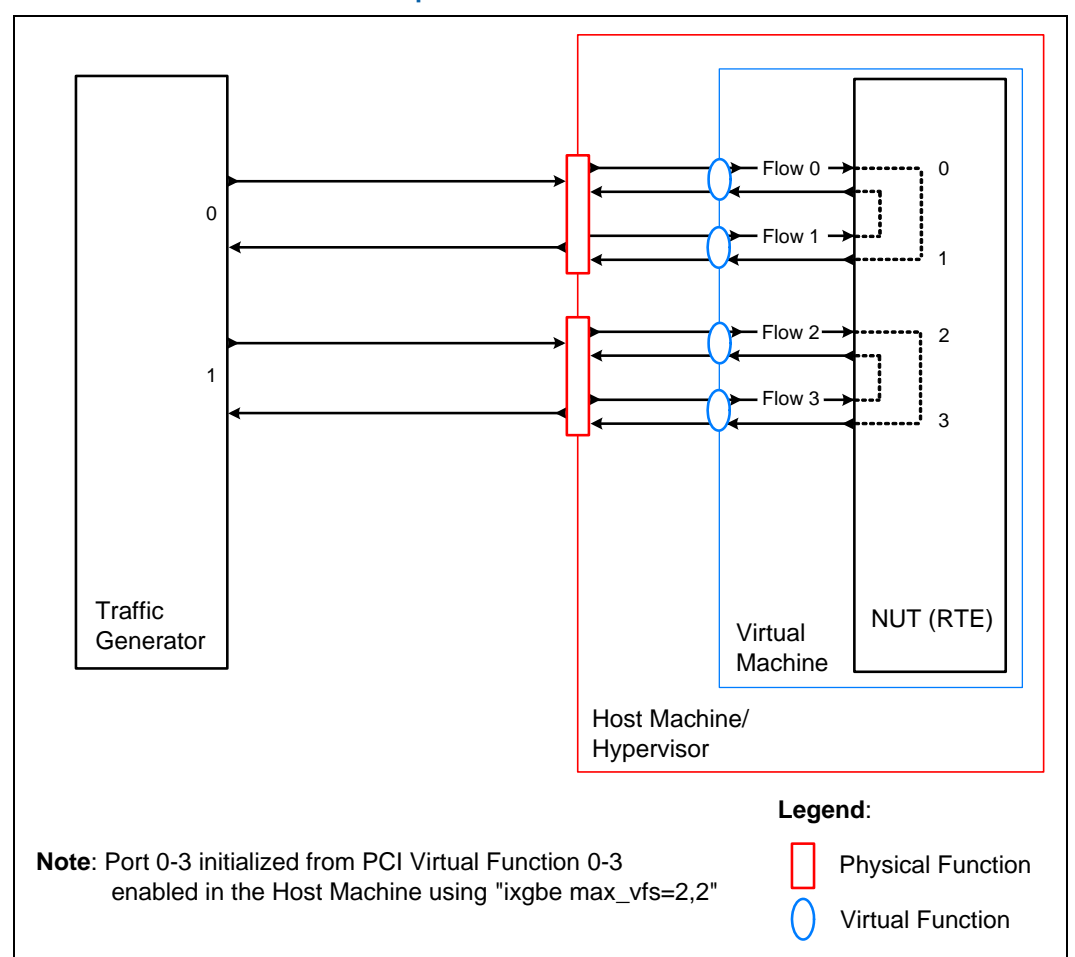

#### **Figure 1. Performance Benchmark Setup**

The L2 Forwarding application can also be used as a starting point for developing a new application based on Intel® DPDK.

### <span id="page-4-0"></span>**2.1 Virtual Function Setup Instructions**

This application specifically uses the virtual function available in the system and therefore can be used in a virtual machine without passing through the whole Network Device into a guest machine in a virtualized scenario. The virtual functions can be enabled in the host machine or the hypervisor with the respective physical function driver.

For example, in a Linux\* host machine, it is possible to enable a virtual function using the following command:

modprobe ixgbe max\_vfs=2,2

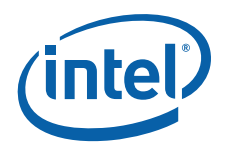

This command enables two Virtual Functions on each of Physical Function of the NIC, with two physical ports in the PCI configuration space. It is important to note that enabled Virtual Function 0 and 2 would belong to Physical Function 0 and Virtual Function 1 and 3 would belong to Physical Function 1, in this case enabling a total of four Virtual Functions.

### <span id="page-5-0"></span>**3.0 Compiling the Application**

1. Go to the example directory:

```
export RTE_SDK=/path/to/rte_sdk
cd ${RTE_SDK}/examples/l2fwd-vf
```
2. Set the target (a default target is used if not specified). For example:

export RTE\_TARGET=x86\_64-default-linuxapp-gcc

See the *Intel<sup>®</sup> DPDK Getting Started Guide* for possible RTE\_TARGET values.

3. Build the application:

make

*Note:* The compiled application is written to the build subdirectory. To have the application written to a different location, the O=/path/to/build/directory option may be specified in the make command.

### <span id="page-5-1"></span>**4.0 Running the Application**

The application requires a number of command line options:

./build/l2fwd-vf [EAL options] -- -p PORTMASK [-q NQ]

where,

- -p PORTMASK: A hexadecimal bitmask of the ports to configure
- -q NQ: A number of queues (=ports) per lcore (default is 1)

To run the application in linuxapp environment with 4 lcores, 8 ports and 2 RX queues per lcore, issue the command:

\$ ./build/l2fwd-vf -c f -n 4 -- -q 2 -p ff

Refer to the *Intel® DPDK Getting Started Guide* for general information on running applications and the Environment Abstraction Layer (EAL) options.

### <span id="page-5-2"></span>**5.0 Explanation**

The following sections provide some explanation of the code.

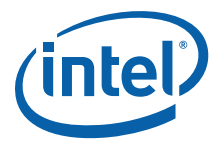

### <span id="page-6-0"></span>**5.1 Command Line Arguments**

The L2 Forwarding sample application takes specific parameters, in addition to Environment Abstraction Layer (EAL) arguments (see [Chapter 4.0\)](#page-5-1).

Command line parsing is done in the same way as it is done in the basic L2 Forwarding Sample Application. See Section 5.1 in the *Intel®* Data Plane Development Kit *- L2 Forwarding Sample Application User Guide* for more information.

### <span id="page-6-1"></span>**5.2 Mbuf Pool Initialization**

Mbuf pool initialization is done in the same way as it is done in the basic L2 Forwarding Sample Application. See Section 5.2 in the *Intel®* Data Plane Development Kit *- L2 Forwarding Sample Application User Guide* for more information.

### <span id="page-6-2"></span>**5.3 Driver Initialization**

The main part of the code in the main() function relates to the initialization of the driver. To fully understand this code, it is recommended to study the chapters that related to the *Poll Mode Driver* in the *Intel® DPDK Programmer's Guide* and the *Intel® DPDK API Reference*.

```
/* init driver(s) */
#ifdef RTE LIBRTE IGB PMD
   if (rte igb pmd init() < 0)
        rte_exit(EXIT_FAILURE, "Cannot init igb pmd\n");
#endif
#ifdef RTE LIBRTE IXGBE PMD
   if (rte_ixgbe_pmd_init() < 0)
        rte<sup>_</sup>exit(EXIT_FAILURE, "Cannot init ixgbe pmd\n");
#endif
   if (rte eal pci prob() < 0)
       rte_exit(EXIT_FAILURE, "Cannot probe PCI\n");
   nb ports = rte eth dev count();
   if (nb ports == 0)rte_exit(EXIT_FAILURE, "No Ethernet ports - bye\n");
   if (nb_ports > L2FWD_MAX_PORTS)
        nb_ports = L2FWD_MAX_PORTS;
   nb lcores = rte lcore count();
```
Observe that:

- rte\_ixgbevf\_pmd\_init() simultaneously registers the driver as a PCI driver and as an Ethernet\* Poll Mode Virtual Function driver.
- rte eal pci probe() parses the devices on the PCI bus and initializes recognized devices.

The next step is to configure the RX and TX queues. For each port, there is only one RX queue and one TX queue (only one lcore is able to poll a given port's RX queue). The rte eth dev configure () function is used to configure the number of queues for a port:

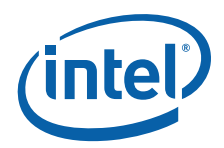

```
ret = rte eth dev configure((uint8 t) portid, 1, (uint16 t) n tx queue, &port conf);
if (\text{ret} - 0)rte_exit(EXIT_FAILURE, "Cannot configure device: "
               "err=%d, port=%u\n",
               ret, portid);
```
The global configuration is stored in a static structure:

```
static const struct rte eth conf port conf = {
    .rxmode = \{.split hdr size = 0,
        \bar{r}-header_split = 0, /**< Header Split disabled */
        .hw_ip_checksum = 0, /**< IP checksum offload disabled */
        .hw_vlan_filter = 0, /**< VLAN filtering disabled */.jumbo frame = 0, /**< Jumbo Frame Support disabled */.hw strip crc = 0, /**< CRC stripped by hardware */},
    .txt = \{},
};
```
### <span id="page-7-0"></span>**5.4 RX Queue Initialization**

The application uses one lcore to poll one or several ports, depending on the  $-q$  option, which specifies the number of queues per lcore.

For example, if the user specifies  $-q$  4, the application is able to poll four ports with one lcore. If there are 16 ports on the target (and if the portmask argument is -p ffff), the application will need four lcores to poll all the ports.

*Note:* A single lcore can poll multiple RX queues, but multiple lcores cannot poll from a single RX queue.) The implied limitation of this is that we cannot have more lcores than the number of ports in our system because each port has only one RX queue implemented in a virtualized environment.

```
ret = rte_eth_rx_queue_setup((uint8_t) portid, 0, nb_rxd, 
                             SOCKET0, &rx_conf, 
                             l2fwd pktmbuf pool);
if (ret < 0)
    rte exit(EXIT FAILURE, "rte eth tx queue setup: "
             "err=%d, port=%u\n",
             ret, portid);
```
The list of queues that must be polled for a given lcore is stored in a private structure called struct lcore queue conf.

```
struct lcore queue conf {
    unsigned n_rx_queue;
    unsigned rx queue list[MAX_RX_QUEUE_PER_LCORE];
    unsigned tx queue id [L2FWD_MAX_PORTS];
    struct mbuf table tx mbufs[L2FWD_MAX_PORTS];
```
} \_\_rte\_cache\_aligned;

struct lcore queue conf lcore queue conf[RTE MAX LCORE];

The values n\_rx\_queue and rx\_queue\_list[] are used in the main packet processing loop (see [Section 5.6, "Receive, Process and Transmit Packets" on page 9](#page-8-1)).

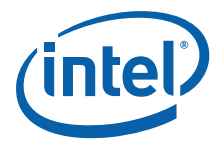

The global configuration for the RX queues is stored in a static structure:

```
static const struct rte_eth_rxconf rx_conf = {
    .rx thresh = \{^-.pthresh = RX PTHRESH,
         .hthresh = RXHTHRESH,
         . wthresh = \overline{RX} WTHRESH,
    },
};
```
### <span id="page-8-0"></span>**5.5 TX Queue Initialization**

Each lcore should be able to transmit on any port where each port has only one TX queue implemented in virtualized environment.

```
/* init one TX queue */
ret = rte_eth_tx_queue_setup((uint8_t) portid,
                             (uint16 t) queueid, nb txd,
                             SOCKET0, &tx_conf);
if (ret < 0)
   rte exit(EXIT FAILURE, "rte eth tx queue setup: "
            "err=%d, port=%u queue=%u\n",
             ret, portid, queueid);
```
The global configuration for RX queues is stored in a static structure:

```
static const struct rte_eth_txconf tx_conf = {
   .tx thresh = \{.<br>pthresh = TX PTHRESH,
        .hthresh = TXHHTHRESH,
        . wthresh = TX WTHRESH,
   },
    .tx free thresh = RTE TEST TX DESC DEFAULT + 1, /* disable feature */
};
```
#### <span id="page-8-1"></span>**5.6 Receive, Process and Transmit Packets**

The receive, process and transmit packets operations are the same as those for the basic L2 Forwarding Sample Application. See Section 5.6 in the *Intel®* Data Plane Development Kit *- L2 Forwarding Sample Application User Guide* for more information.

#### **§ §**